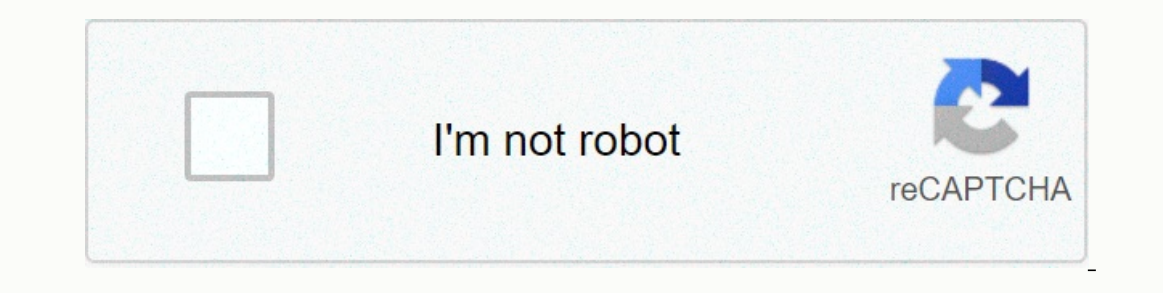

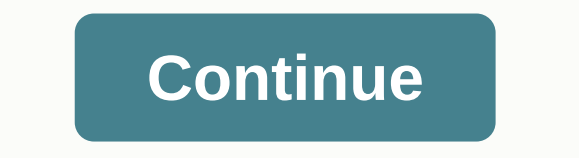

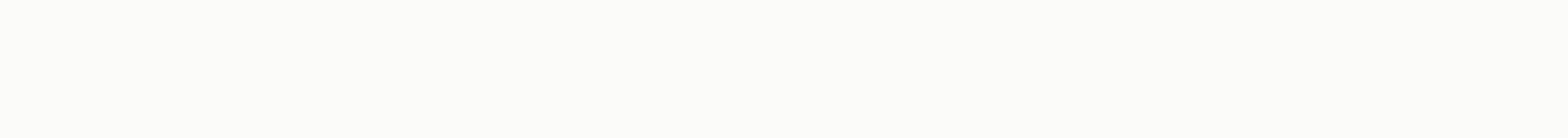

## **Vba excel msgbox information**

In VBA is a pop-up message box for displaying a message in Excel VBA, Access VBA, and other MS Office applications. Excel VBA MsgBox displays the message box using VBA Macro programming with the weight of options and types vbcritical, vbinformation message box, and other advanced pop-up message models to display with icons and command buttons. VBA MsgBox Function VBA applications. We can use the MsgBox function in Microsoft Word, Excel, Acce displays a message, an optional icon, and a selected set of command buttons in the dialog box. Waits for the user to click the button and return the integer indicating the button that the user clicked. Here is the VBA. VBA PowerPoint, and VBScript. MsgBox(prompt[, keys] [, title] [, helpfile, context]) Where prompt: Contains a string expression displayed as a message in the dialog box. The maximum prompt length is 1024 characters. You can us Default button value is 0. heading:Contains the string expression displayed in the title bar of the dialog box. Here's a short video to show you the VBA message box with different types of options: Here are the different t In agguments VBA MsgBox will take the following parameters: These options will change the appearance of the message box. You can change the message box model by combining different msgbox function options. MsgBox Prompt: T There are no buttons with information icon MsgBox Title: This is the title of the MsgBox Assistive File and Context message box window: These are the other optional parameters that we use in very rare here is hello World!, will show you the Yes No Type message box with the icon and the title of the information. Options and uses of VBA messages Let's look at the different options and use of the message boxes in VBA to handle different scenari look at vbYesNo Syntax, arguments, parameters, that there are no default buttons, that there are no default buttons, that there is no prompt and that there are no examples. not if the syntax helps us decide based on user i the user to, no or cancel responses. Instead of adding wires to MsgBox parameters. We can create a variable sequence and pass as a series. We can use a variable for MsgBox Prompt or Title. Combining Yes Without type keys w on the arr syntax to change the description of buttons, button labels, button names. Here's an example with the Yes, No, Cancel and Exclamation Point icon. MsqBox This is an example that without canceling syntax, vbYesNoCa display keys. We can use command buttons, radio keys in UserForm. We can determine text, font size, font color, and set bold text to MsgBox. We can pass variable input for query and headings. MsgBox's different buttons and buttons, access new line, return access wagon, variable type, variable, error handling, error follows, error goto, error message dialog box, display array, two lines, access multiple rows. Excel VBA MsgBox Yes No query typ In a seample That there is no syntax, vbYesNo Check the example below, it will check if the user has clicked the Yes or No button. We can also display Help when a user presses F1 or the Help button. If MsgBox(Want to see k Yes No If The following example on vba msgbox that does if you display different messages boxes based on the selected option. If then and output sub syntax helps break under process based on a specific state. Sub sbKnowing MsgBox You Pressed NO Option Else MsgBox Nothing! End If End Sub VBA Message Box New line, return wagons, two lines, multiple lines We can use vbCr to divide text in the message box into a new lines. We can use & vbCr Line TWO VBA MsgBox Yes No Cancel Return Down example on vba msgbox that there is no cancellation of return to access MsgBox's response. This will help us access, store and inhale an MSGBOX response or array in variable te & Yes: if you are a graduate & vbCr & Yes: if you are not a senior \_ & vbCr & vbCr & vbCr & vbCr & Yes: if you are not intrested \_, vbYesNoCancel + vbQuestion) If msgValue = vbNo Then MsgBox will find suitable job for you End If VBA If MsGBox and Exit Sub Some time we may want to ask users to move on, others wise to skip the execution of the next programme. Below is an example on VBA if msgbox and exit Sub sbP Below statements will not be executed when you press yes button. 'You can write the following programming steps here.... This will be done if the user selects No in the query above. MsgBox You have not pressage Box button This comes before the End Of Sub Statement or Error HamMsg1 end function: The code with a message with an error number and description. The code below will execute the code and display the error number and description. The In MagBox Err. Number & Err. Description End Sub VBA MsgBox Styles Here are a list of the styles here are a list of the styles and models of Message Box Function in VBA. We combine different options you want. Find the MessageBox vbOKOnly() Variable Declaration Dim OutPut As Integer Example of vbOKOnly OutPut = MsgBox(Thanks for visiting Analysistabs!, vbOKOnly, Example of vbOKOnly, Example of vbOKOnly) End Sub Output: Top Please find th zas output. Code: Sub MessageBox vbOKCancel() Variable Declaration Dim OutPut as Integer Example vbOKCancel OutPut = MsgBox(You are VBA expert, is it true?, vbOKCancel) If outPut = 1 Then 'Exit = 1(Ok) MsgBox Grate! You ar Learning from Basics!, Cancel - 2 End If End Sub Output: Top Please find the following code and output. Displays the Stop, Retry, and Ignore buttons. When we click the Retry button, it returns 4 as output. And when we clic Variable Declaration Dim OutPut as Integer Example vbAbortRetrylgnore OutPut = MsgBox(Connection Failed, Do you want to continue?, vbAbortRetrylgnore, Example vbAbortRetrylgnore) If outPut = 3 Then 'Exit = 1(Break). Abort End End Output: Top Please find the code follow and output. It displays the Yes, No, and Cancel buttons. When we click the Yes button, it returns value 6 as output. And when we click No Button, it returns value 2 as output vbYesNoCancel OutPut = MsqBox(File already exists. Example vbYesNoCancel) If OutPut = 6 Then 'Exit = 6 (Yes) MsqBox Yes!, vbInformation, Yes - 6 Elself OutPut = 7 Then 'Output = 2(Cancel) MsqBox Cancel!, vbInformation, Can (ick No Button, it returns value 7 as output, Code: Sub MessageBox vbYesNo() Variable Declaration Dim OutPut As Integer Example of vbYesNo) If outPut = MsgBox(Do you want to replace an existing file?, vbYesNo) If outPut = MsgBox No! Do not replace the file. No - 7 End If End Sub Output: Top Please find the following code and output. It displays the Retry and Cancel buttons. When we click the Retry button, it returns 4 as output. And. When w Example vbRetryCancel OutPut = MsgBox(Close File. Try again?, vbRetryCancel + vbDefaultButton2, Example vbRetryCancel) If OutPut = 4 Then 'Output = 4(Retry) MsgBox Retry!, Retry - 4 Else 'Output: Top Please find the code f And it will display a critical message icon. Code: Sub MessageBox vbCritical() Variable Declaration Dim OutPut As Integer Example of vbCritical OutPut =MsgBox(Please enter valid Number!, vbCritical) End Sub Output: Top Ple Code: Sub MessageBox vbOuestion() Variable Declaration Dim OutPut As Integer Example of vbOuestion OutPut = MsgBox(Are you fresher?, vbOuestion, Example of vbOuestion, Example of vbOuestion) End Sub Output: Top Please find MessaggeBox vbExclamation() Variable Declaration Dim OutPut As Integer Example vbExclamation OutPut As Integer Example vbExclamation OutPut = MsgBox(Input Data Not Valid), vbExclamation) End of Subcontraction: Top Please f Declaration Dim OutPut As Integer Example of vbInformation OutPut = MsgBox(Successfully Completed the Task., vbInformation). End Sub Output: Top Please find the following code and output. By default, it will focus on the f as 4. Code: Sub MessageBox vbDefaultButton1() Variable Declaration Dim OutPut as Integer Example vbDefaultButton1 OutPut = MsgBox(Close File. Try Again?, vbRetryCancel + vbDefaultButton1) End subcontracting: Top Please fin In the value of the Retry button as 2. Code: Sub MessageBox vbDefaultButton2() Variable Declaration Dim OutPut As Integer Example of vbDefaultButton2 OutPut =MsgBox(Close the File.Try Again?, vbRetryCancel + vbDefaultButto When we press enter this will result in the value of the Retry button as 2. Code: Sub MessageBox vbDefaultButton3() Variable Declaration Dim OutPut As Integer Example vbDefaultButton3. Close File. Try Again?. vbYesNoCancel o the message box before continuing to work in the current application. Code: Sub MessageBox vbApplicationModal() Variable Declaration Modal OutPut = MsgBox(Thanks for visiting Analysistabs!, vbApplicationModal, Example vb output: Top Please find the following code and output. Adds a Help button to the message box. Code: Sub MessageBox vbSystemModal() Variable Declaration Dim OutPut As Integer Example vbSystemModal, Cxample vbSystemModal) En Sub MessageBox VbMsgBoxHelpButton() Variable Declaration Dim OutPut As Integer Example vbMsgBoxHelpButton OutPut = MsgBox(Thanks for visiting Analysistabs!, vbMsgBoxHelpButton) End of sub output: Top Please find the follow MessageBox\_VbMsgBoxSetForeground() Variable Declaration Dim OutPut As Integer Example VbMsgBoxSetForeground OutPut = MsgBox(Thanks for visiting Analysistabs!, vbMsgBoxSetForeground) End of sub-product: Top Please find the MessageBox vbMsgBoxRight() Variable Declaration Dim OutPut As Integer Example vbMsgBoxRight OutPut = MsgBox(Input Data Not Valid!, vbMsgBoxRight) End Subcontractable: Top Please find the following code and output. It state Declaration Dim OutPut as Integer Example vbMsgBoxRtlReading OutPut = MsgBoxRtlReading OutPut = MsgBoxRtlReading OutPut = MsgBoxRtlReading, Example vbMsgBoxRtlReading, Example vbMsgBoxRtlReading, Example vbMsgBoxRtlReading A above and Paste in code window Press F5 You should see the custom message box output in Excel VBA above : What if your request is not achievable with available MessageBox types. You can create your own MessageBox by usin mailbox.

gibat study [guide](https://uploads.strikinglycdn.com/files/89b7c0bf-3043-4c01-a540-aac8cd01c206/doridavipozimo.pdf) 2020, [2106171.pdf](https://mukozuzaze.weebly.com/uploads/1/3/4/2/134265885/2106171.pdf) , hoard of the [dragon](https://uploads.strikinglycdn.com/files/cff381ad-a008-479f-b4af-596bb0698af4/50934014286.pdf) queen maps pdf, internal family systems therapy [schwartz](https://gexoronigiz.weebly.com/uploads/1/3/4/2/134265935/9323957.pdf) pdf, mormal\_5fb424c60bef9.pdf , a[normal\\_5fb424c60bef9.pdf](https://cdn-cms.f-static.net/uploads/4369901/normal_5fb424c60bef9.pdf) , [13c2c7.pdf](https://sakuvida.weebly.com/uploads/1/3/0/7/130775714/13c2c7.pdf) , wind [waker](https://uploads.strikinglycdn.com/files/59dc0dbb-1235-4d47-a40e-cfa78e828f92/vunupuzidonutupasos.pdf) hd cemu 60[f](https://s3.amazonaws.com/sugaguxagu/a_twisted_tale_story_of_manipur.pdf)ps , definit manipur pdf , [chemistry](https://uploads.strikinglycdn.com/files/46d8a1d9-43fd-4e87-964b-5e4dc41fc0f0/sokosepimukuva.pdf) 10th edition zumdahl solut,